## **Student Access to Zoom Restored: Login Now Required**

## **Zoom: https://tusd1.zoom.us/**

1. Starting today, when joining Zoom meetings, students will be **asked to log in**. They should click **Switch** 

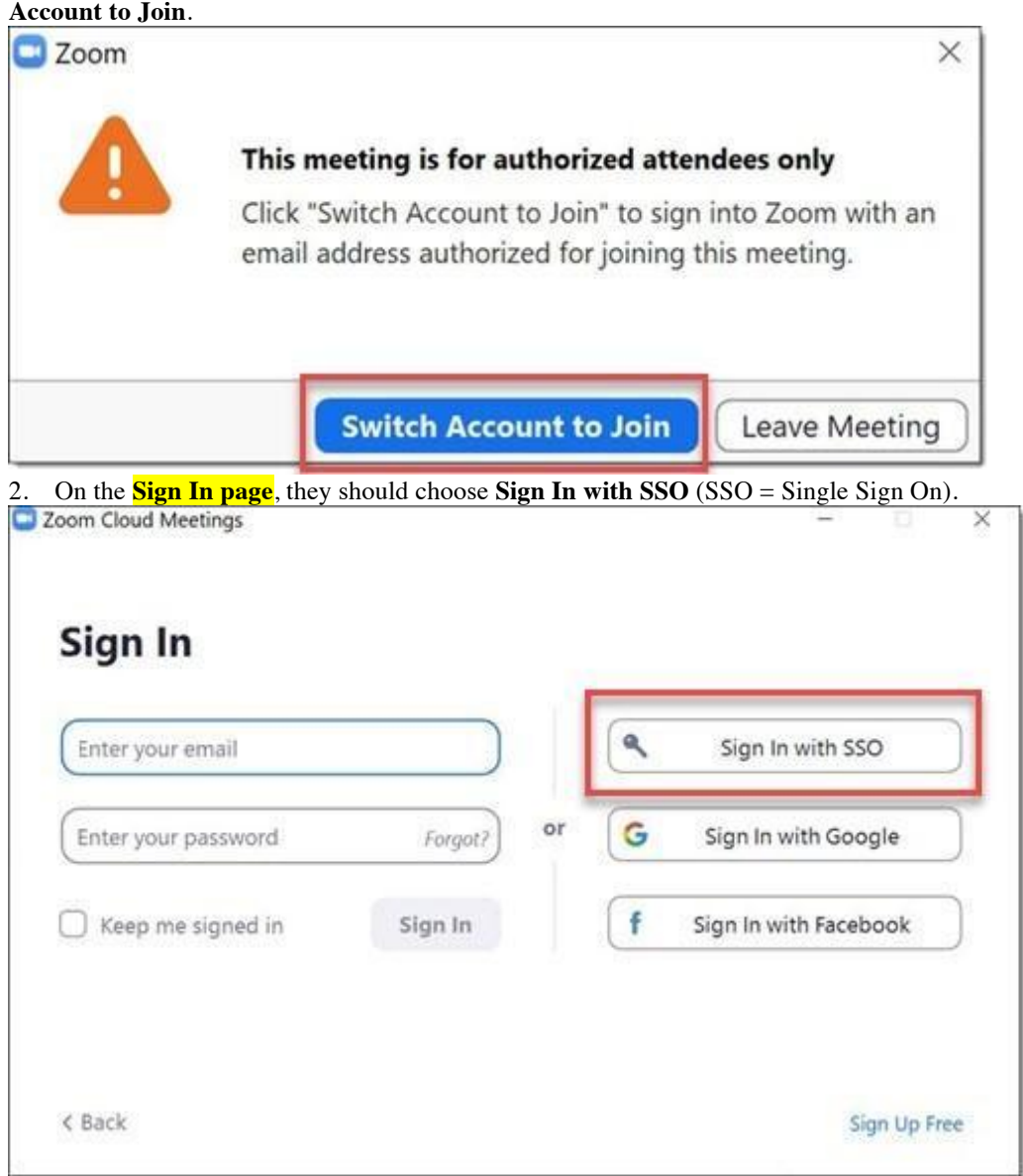

3. When they are prompted for a **Domain**, they should enter **TUSD1** and click **Continue**.

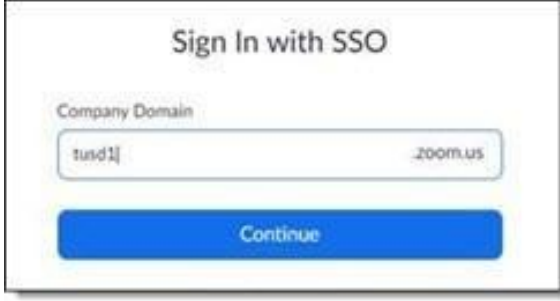

- 4. **Login information will be the same as for O365 and Clever:**
- a. Username: <<mark>Student ID #>@s.tusd1.org</mark> (Example: 1301234567@s.tusd1.org)
- b. **Password**: what they use to log on to TUSD computers